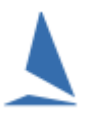

## **Background**

One of the key things the keelboat clubs have been seeking is results data stored in an on-line database that the club can then access for several different purposes.

This is currently a work in progress but is a major undertaking. The initial step is to get all keelboat clubs to start uploading their results into a common web based database.

*This will provide full handicap data for your club Handicapper(s) to access on line AND adjust HCs for the next race, online.*

In the future this will enable us to provide additional facilities such as…

- $\triangleright$  Data for the Rotating Results screens for Club use. [currently available] [View HERE](https://topyacht.net.au/results/shared/tes_docs/TY%20~%20using%20TY%20res%20rotating%20screens.pdf?ty=6168)
- $\triangleright$  API access to results data to create club specific results pages driven by your club Web developers.
- $\triangleright$  Results direct from that database rather than then needing to be hosted by you web provider.
- $\triangleright$  Cross club/events results data to enable club/event handicappers to look at the relative performance of a visiting boat. Thus replacing the previous cross club HC database.
- $\triangleright$  Further, we hope this will eventually provide a TopYacht wide HC boat reference point.

### **Prerequisites**

- $\triangleright$  Determine the Club ID (See [Appendix 1: Determining the Club ID\)](#page-3-0)
- $\triangleright$  Determine the TES Event ID (See TES  $\sim$  Determining Event and Series ID)

#### *The relevant things to confirm* –

#### **Note: Failing to do this may destroy your** *TYResults* **data!**

- $\triangleright$  There must be the correct TES Event ID on the User Registration page.
- $\triangleright$  There must be a unique DB Number on the User Registration page for that DB Year. This number can simply be a sequential number, which is incremented manually as each database is created. It is recommended that this number be reset to '1' when the DB Year increments at the start of the next season. The DB number, Event ID and database year form a unique combination for cataloguing results in the TYRes database on the TopYacht Server.
- The various TES interaction links must be pointing to /kb/… **not** /aus/

See Figure 1

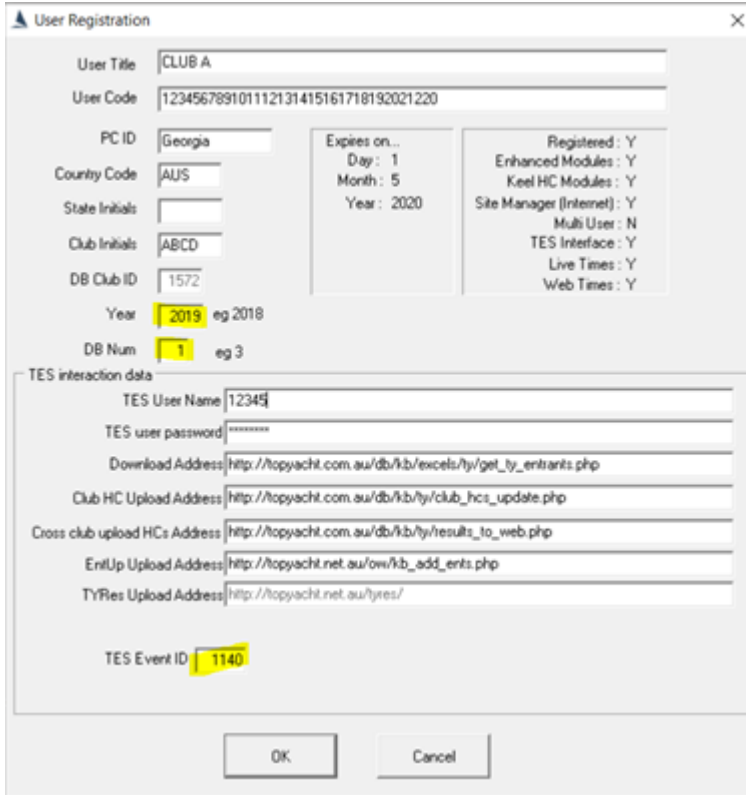

Figure 1: Typical TY-RES registration Screen

### **Club Overview Matrix**

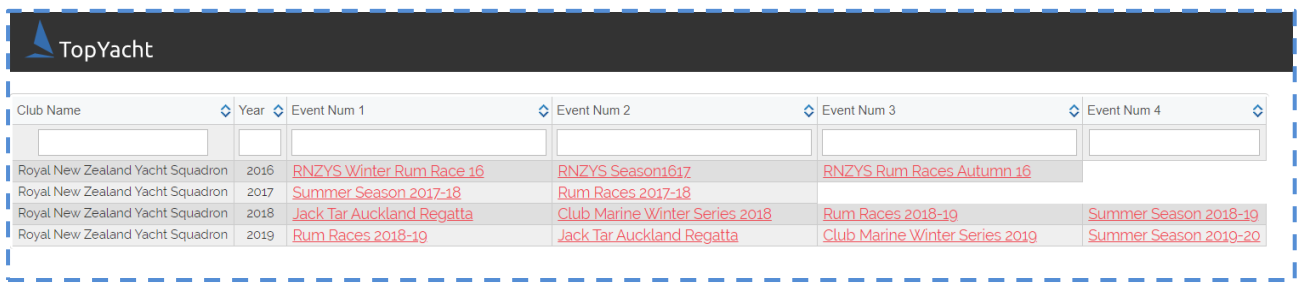

### **Raw Results**

Load this URL into the browser's URL address location, character-for-character

https://topyacht.net.au/tyres/Controller/ReRoute.php?m=1&c=xxxx

Where xxxx is the Club ID determined as one of the prerequisites.

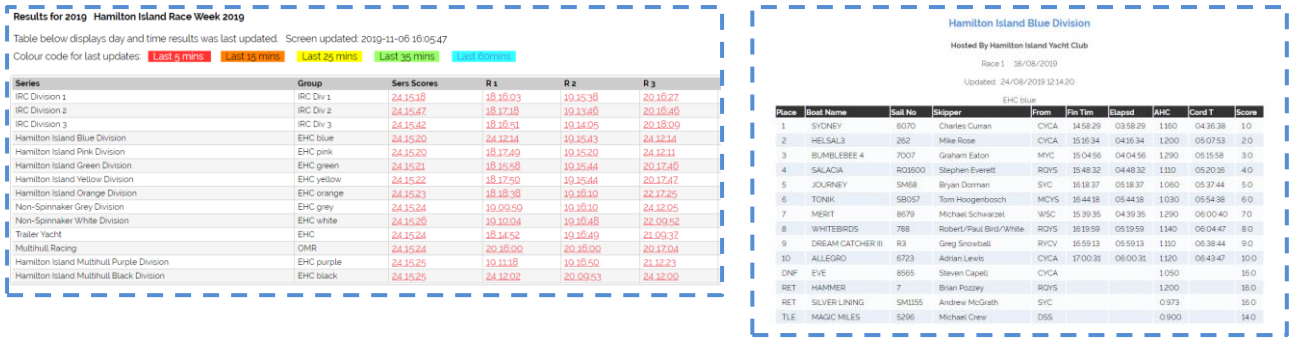

## **Handicap Data**

Load this URL into the browser's URL address location, character-for-character

https://topyacht.net.au/tyres/Controller/ReRoute.php?m=2&c=xxxx

Where xxxx is the Club ID determined as one of the prerequisites.

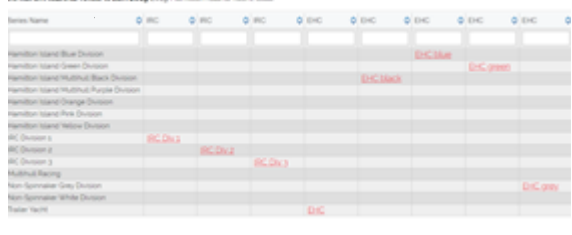

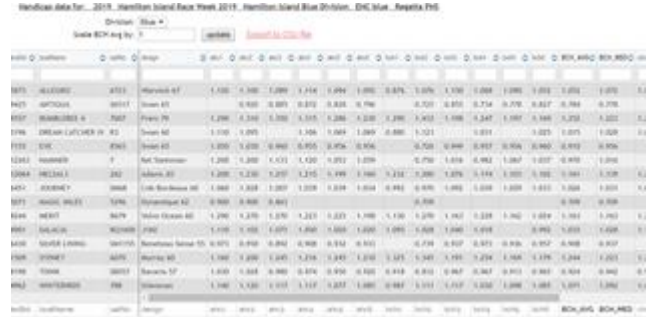

### **How to get the data to the web**

The upload process has been automated to make it as simple as possible:

There are two ways you can do this:

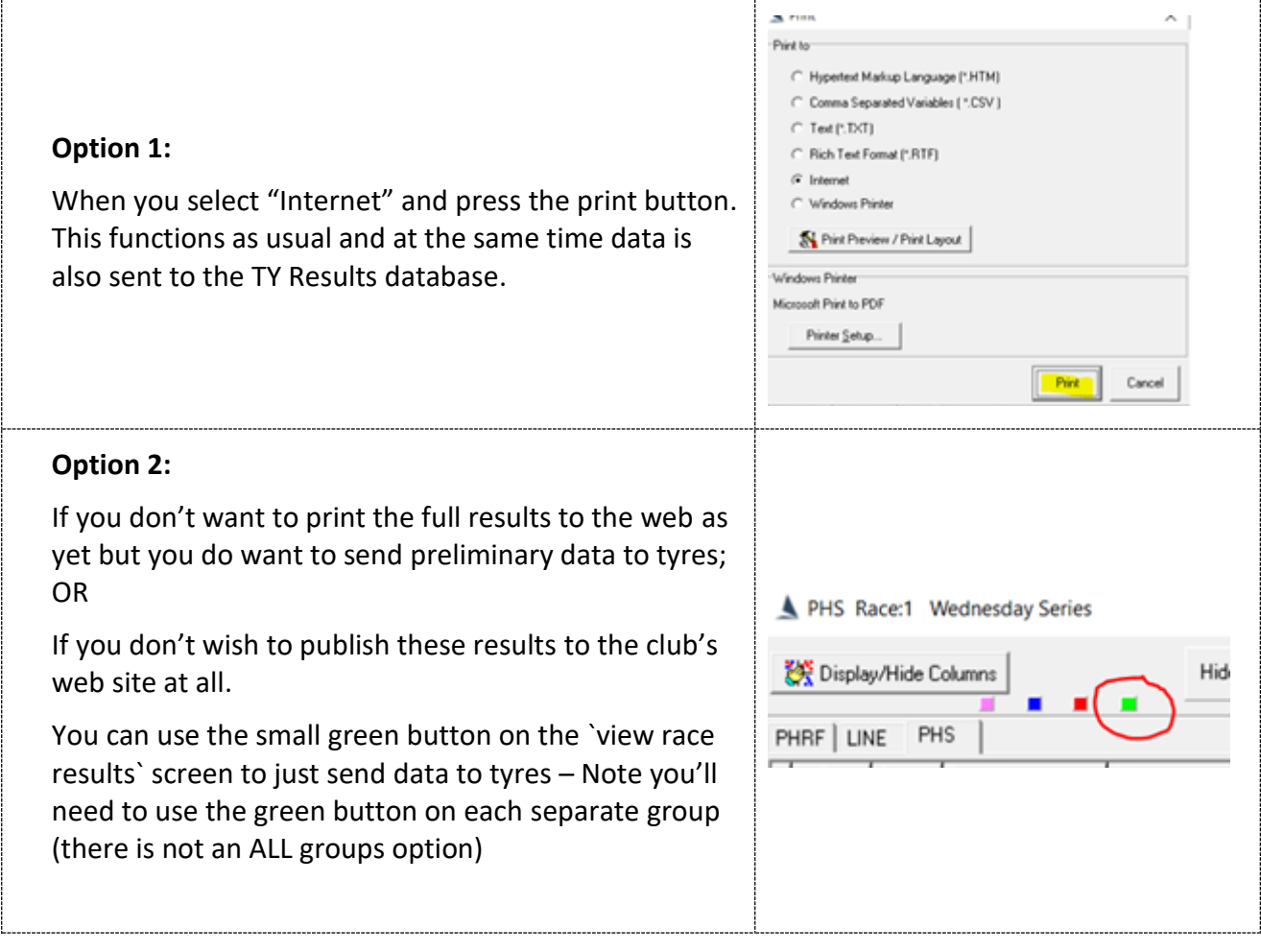

# <span id="page-3-0"></span>**Appendix 1: Determining the Club ID**

In TopYacht, follow *Admin | Database | User Registration*

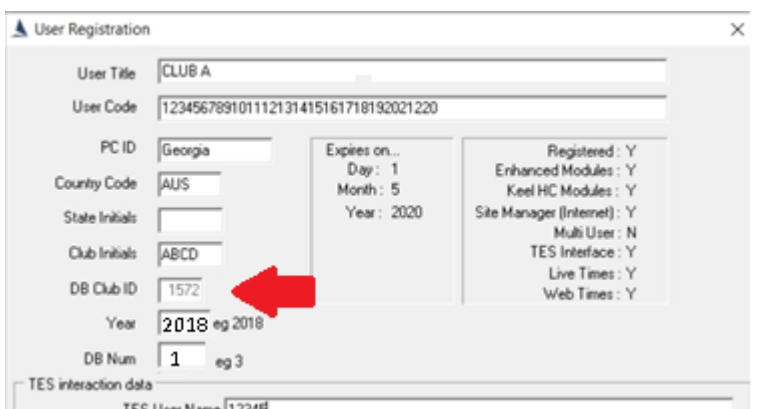

and note the DB Club ID.

This is set by TopYacht and is read-only.

#### **Revision Record**

2021-11-22, 2019-11-12, 2019-11-06